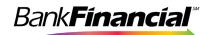

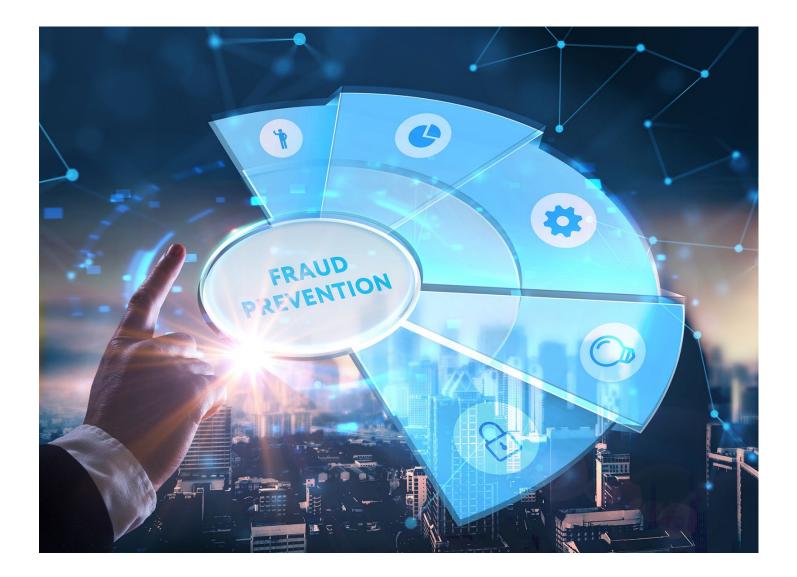

# **Exception Processing**

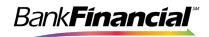

## Contents

| I.   | Login                            | 3  |
|------|----------------------------------|----|
| II.  | Uploading an Issued Check File   | 4  |
| III. | Manually Adding Issued Checks    | 5  |
| IV.  | ACH Authorization Rules Setup    | 6  |
| V.   | Transaction Filter / Block Setup | 7  |
| VI.  | Exception Processing             | 8  |
| VII. | Voiding a Check                  | 10 |

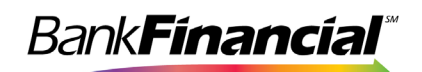

## I. Login

Positive Pay is accessible within Online Business Banking by selecting **Additional Services**, then Positive Pay from the drop-down menu.

| ://www.bankfinancialonline.com/dbank/live/app/home                                                                                                    |                                                           |                                            |                                                                                                    | A* Q            |
|----------------------------------------------------------------------------------------------------|-----------------------------------------------------------|--------------------------------------------|----------------------------------------------------------------------------------------------------|-----------------|
| Bank Financial                                                                                                    |                                                           |                                            | My Settings 1 Hep 1 Support                                                                                                    | 1 Logout        |
| My Accounts Move Money Additional Services Reports                                                                                                    | Bill Pay Invoid                                           | ing and Payments                           |                                                                                                    |                 |
| Manage Users                                                                                                    |                                                           |                                            | Last Vet W                                                                                                    | w 28, 2023      |
| Accou                                                                                                    | #<br>Tarater                                              | My Approvals                               | Contact/Messages                                                                                                    |                 |
| V DI                                                                                                    | \$470,003,36                                              | Vi ogađi V                                 | Customer Service Hours                                                                                                    |                 |
| Dutor Parka Pay<br>Aviala<br>Curren<br>Dutor<br>Dutor<br>Ceneral-Jac Dutor                                                                                                    | Cuaix peek<br>158, 180, 48<br>5158, 190, 48<br>Cuaix peek | You have no approval requests              | Mon - Fri 9:00am - 6:00pm<br>Gat. 9:00am - 2:00pm<br>Toll Free<br>B00:854:6800                                                                                                    |                 |
| Analysis     Convert     Convert     P     NotSTMENT ACCOUNTS     ***     ***     ***     ***     ***     ***     ***     ***     ***     ***     ***     ***     ***     ***     ***     ***     ***     ***     ***     ***     ***     ***     ***     *** | minimum down right                                        |                                            | Kurch 2003         S           Su         Mo         Tu         We         Th         Fr         Su           10         27         28         1         2         3         4           5         6         7         8         9         50         11           12         13         14         15         16         17         18 |                 |
|                                                                                                    |                                                           |                                            | 19 20 21 22 23 24 25<br>26 27 28 29 30 31 1                                                                                                    |                 |
|                                                                                                    |                                                           | <u>@</u>                                   |                                                                                                    |                 |
| ankfinano alortina zony'ditarik/kwa/appi/home/hama/kwcc%29he                                                                                                    | in N2Fion N2FoorN2                                        | 2FunpN2FunpLattionN3Fapp_codeN3DV5341-SAML | CENTRIX,550_BENGIeproduct_code/SIDGAM/CR26                                                                                                    | externAppCode/5 |
|                                                                                                    |                                                           |                                            |                                                                                                    |                 |
|                                                                                                    |                                                           |                                            |                                                                                                    |                 |

If the registration for this service was completed and you are an added user, it will automatically direct you to the Positive Pay site below:

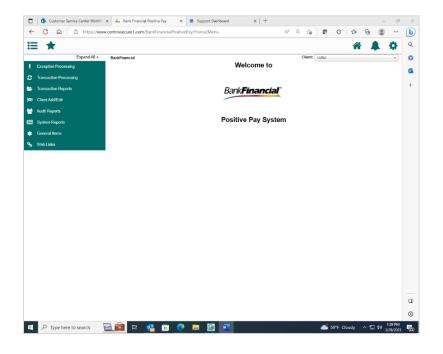

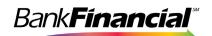

## II. Uploading an Issued Check File

*BankFinancial* has mapped your Issued Check File based on the sample you provided during your setup on the Positive Pay system. You will upload all subsequent Check Files every time you issue checks.

- A. Select Submit Issued Check File from the side navigation menu under Transaction Processing.
- B. Click Browse to select your issued check file.
- C. Select the account for the file upload. If your file contains issued checks for multiple accounts, the account you select will only be used to report the file upload activity.
- D. If you have more than one file format, select the appropriate format. An example of multiple formats would be your accounting system creates a file for your account payable items and your payroll processor creates a file for your payroll items. Each file may be formatted differently and may even be a different type of file. If you do not have software to create an issued check file, refer to the Positive Pay Issued Check File Format guide for details on how to create your own.
- E. Click Process File.

| :=       | ≡ ★                      |               |                                                       | ? |       | \$      |
|----------|--------------------------|---------------|-------------------------------------------------------|---|-------|---------|
|          | Collapse All -           | BankFinancial |                                                       |   | Clien | t: LUNA |
| !        | Exception Processing     |               | Submit Issued Check File                              |   |       |         |
| 3        |                          |               | Step 1. Select a file to process.                     |   |       |         |
|          | Submit Issued Check File |               |                                                       |   |       |         |
|          | Add New Issued Check     |               | J:\Positive Pay\Training\LUNA4.xlsx Browse            |   |       |         |
|          | Void a Check             |               |                                                       |   |       |         |
| Þ        | Transaction Reports      |               | Step 2. Input details about the file.                 |   |       |         |
| 183      | Client Add/Edit          |               | Account Nickname: 7047003401                          |   |       |         |
|          | System Reports           |               | File Processing Type: LUNA V Items in File: 10        |   |       |         |
| <b>%</b> | Web Links                |               | Dollar Amount in File: 9747.25                        |   |       |         |
|          |                          |               | Step 3. Click the "Process File" button. Process File |   |       |         |

Your uploaded file will be processed and if accepted, the check count and total will appear.

A rejected file will display the reason for the rejection. Reasons for a rejected file include, incorrect format, items in the file may have already been imported, or the number of items and/or dollar amount in the file does not match what the system found in the file. If you are uploading a large file, you may receive a message stating that your file will be processed and that you will receive an email once the process is completed.

| Processing Results |                    |           |       |            |
|--------------------|--------------------|-----------|-------|------------|
| File Name          | Upload Date        | Status    | Items | Amount     |
| LUNA4.xlsx         | 12/8/16 3:34:47 PM | Processed | 10    | \$9,747.25 |

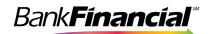

#### III. Manually Adding Issued Checks

If you do not have accounting software that creates issued check files for you, or you have a hand-written issued check that is not included in your issued check upload, you can manually add those checks.

A. Select Add New Issued Check from the side navigation menu under Transaction Processing.

| : | = ★                      | *                                                                                                    | ? |       | \$      |
|---|--------------------------|----------------------------------------------------------------------------------------------------|---|-------|---------|
|   | Collapse All -           | BankFinancial FSB                                                                                                    |   | Clier | t: LUNA |
| 1 | Exception Processing     | Add New Issued Check                                                                                                    |   |       |         |
| 3 | Transaction Processing   | Account Nickname: INOT State and State and Sta |   |       |         |
|   | Submit Issued Check File | Account Nickname: Not Selected Check Number: Amount: Issued Date: 11/22/2016                                                                                                    | 1 |       |         |
|   | Add New Issued Check     | Issued Payee:                                                                                                    | - |       |         |
| _ | Void a Check             |                                                                                                    | - |       |         |
| - | Transaction Reports      | Auto-Increment Check Number                                                                                                    |   |       |         |
| R | Client Add/Edit          | Add Check                                                                                                    |   |       |         |

- B. Select the account nickname to enter the issued check, along with the check number, dollar amount, issued date and then payee. 1. Check the Auto-Increment Check Number box if you are entering multiple checks that are in check number order. The system will update the Check Number field to the next check number once you have clicked the **Add Check** button.
- C. Click Add Check once you have entered the check information.

|                   | Add New                 | Issued Check                     |            |  |
|-------------------|-------------------------|----------------------------------|------------|--|
| Account Nickname: | <not selected=""></not> | Check Number:                    |            |  |
| Amount:           |                         | Issued Date:                     | 12/08/2016 |  |
| Issued Payee:     |                         |                                  |            |  |
|                   |                         | rement Check Number<br>Add Check |            |  |

A list of the checks entered will appear at the bottom of the screen and will update to include each check entered.

|   | Account Nickname | Check Number | Amount          | Issued Date | Issued Payee             |
|---|------------------|--------------|-----------------|-------------|--------------------------|
| 1 | 7047003401       | 5011         | \$445.32        | 12/08/2016  | Hot Hot Heating and HVAC |
|   |                  |              | Total: \$445.32 |             |                          |

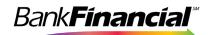

### IV. ACH Authorization Rules Setup

The ACH Rule feature allows you to set up a rule for all ACH debits and/or credits. Setting this rule will create an exception for any ACH attempting to post to your account. When setting this rule, you can elect to review all debits, all credits, or both.

A. Once in Positive Pay, from the side navigation menu under System Reports, select ACH Authorization Rules.

| Compare 1     Compare 1     Compare                                                                                                    | 🔲 🔲 🔹 Customer Service Center WorkPic 🛪 | Welcome X 🖾 New tab                                  | ×   🔤 Benkhinensiel | × 4. Benk Financial Positive Pay ×             | + |          |           |          |
|----------------------------------------------------------------------------------------------------|-----------------------------------------|------------------------------------------------------|---------------------|------------------------------------------------|---|----------|-----------|----------|
| Content of All       Bunk/Financial       We income to         Outlet: Exception Proceeding       Bunk/Financial       Bunk/Financial         Cattlet: Exception Proceeding       Bunk/Financial       Bunk/Financial         Cattlet: Exception Proceeding       Bunk/Financial       Bunk/Financial         Cattlet: Exception Proceeding       Bunk/Financial       Bunk/Financial         Cattlet: Exception Proceeding       Bunk/Financial       Bunk/Financial         Cattlet: Exception Proceeding       Bunk/Financial       Bunk/Financial         Cattlet: Exception Proceeding       Bunk/Financial       Bunk/Financial         Cattlet: Exception Proceeding       Bunk/Financial       Bunk/Financial         Cattlet: Exception Proceeding       Bunk/Financial       Bunk/Financial         Cattlet: Exception Proceeding       Bunk/Financial       Bunk/Financial         Cattlet: Exception Proceeding       Bunk/Financial       Bunk/Financial         Cattlet: Exception Proceeding       Bunk/Financial       Bunk/Financial         Bunk/Financial       Bunk/Financial       Bunk/Financial       Bunk/Financial         Bunk/Financial       Bunk/Financial       Bunk/Financial       Bunk/Financial         Bunk/Financial       Bunk/Financial       Bunk/Financial       Bunk/Financial         Bunk                                                                                                    | - C 🛱 🗇 https://www.ce                  | ntrixxecure1.com/Bankl-inancialPositivePay/Home/Menu |                     |                                                |   | A* 128 5 | ð 🕼       | g)       |
| I     Concrition Proceeding       Concrition Proceeding     Bank Financial       Output     Sank Financial       Output     Sank Financial                                                                                                    | ∷ ★                                     |                                                      |                     |                                                |   | -        |           | -0       |
| Outlas Exception Processing         Contraction Processing         Contraction Proceston Proceston Processing                                                                                                    | Collepse All -                          | BankFinanyial                                        |                     |                                                |   | Cliente  | est train | ing only |
| Lear Guides 5 Training Values       Denk Financial         20       Denk Financial         Automa Insure Advects A rise       Denk Financial         Automa Insure Advects A rise       Denk Financial         Automa Insure Advects A rise       Denk Financial         Automa Insure Advects A rise       Denk Financial         Automa Insure Advects A rise       Denk Financial         Automa Insure Advects Advects                                                                                                    | Exception Processing                    |                                                      |                     | Welcome to                                     |   |          |           |          |
| C7     Transa films Transated Checks     Bank Filmanckal       Outsing Strated Checks     Bank Filmanckal       Attil New Issued Checks     Positive Pay System       C1     Transation Strated Check Strateging       C1     Transation Strated Check Strateging       C1     Transation Strated Check Strateging       C2     Transation Strateging       C3     Transation Strateging       C3     Transation Strateging       C3     Transation Strateging       C4     Transation Strateging       C5     Transation Strateging       C5<                                                                                                    | Guick Exception Processing              |                                                      |                     |                                                |   |          |           |          |
| Virial Classified Classified Classi                                                                                                    | User Guides & Training Videos           |                                                      |                     |                                                |   |          |           |          |
| Submit Instant Check File         Author Markate Check File         Wint a Check         Bits Stanta         Check Stanta         Check Stanta         ACH Transaction Stanta         Bits Stanta         Bits Stanta                                                                                                    | C Transaction Processing                |                                                      |                     | BankFinancial                                  |   |          |           |          |
| Vinit a (Innex)     Positive Pay System       Vinit a (Innex)     Positive Pay System       ACH Transform Stored     Positive Pay System       Minit a (Innex)     Positive Pay System       ACH Transform Stored     Positive Pay System       Pay Christ Stored Transformative     Positive Pay System       Biologic Stored     Positive Pay System       Biologic Stored     Positive Pay System       Biologic Stored     Positive Pay System       Biologic Stored     Positive Pay System       Biologic Stored     Positive Pay System       Display Christer Stored Transformative     Positive Pay System       Biologic Respondent Stored     Positive Pay System       Display Christer Stored Stored Transformative     Positive Pay System       Display Stored Stored Stored Transformative     Positive Pay System       Positive Stored Stored Stor                                                                                                    |                                         | •                                                    |                     |                                                |   |          |           |          |
| Church Fusion/1<br>ACH Transaction Total/<br>Transaction Total/<br>Transaction Face/<br>Conscion/Face/<br>Conscion/Face/ |                                         |                                                      |                     |                                                |   |          |           |          |
| ACH Transaction Society                                                                                                    | World in Cheeck                         |                                                      |                     | Positive Pay System                            |   |          |           |          |
| Instrume forset / Angendik     Instrume forset / Angendik                                                                                                    | Cheeck Second)                          |                                                      |                     |                                                |   |          |           |          |
| Lawly Clinicals based Unitromary         Biological Value         Biological Value         Biological Value         Biological Value         Biological Value         Const Reconciliation Rummary         Charles Reconciliation Rummary         Digital Reconciliation Rummary         Digital Reconciliation Rummary         Digital Reconciliation Rummary         Digital Reconciliation Rummary         Digital Reconciliation Rummary         Digital Reconciliation Rummary         Digital Reconciliation Rummary         Digital Classics         Actil Authorizations Rummary         Digital Reconciliation Rummary         Digital Classics         Classics         Biological Reconciliation Rummary         Digital Reconciliation Rummary         Digital Reconciliation Rummary         Digital Reconciliation Rummary         Digital Reconciliation Rummary         Digital Reconciliation Rummary         Digital Reconciliation Rummary         Digital Reconciliation Rummary         Digital Reconciliation Rummary         Digital Reconciliation Rummary         Digital Rummary         Digital Rummary         Digital Rummary         Digital Rummary                                                                                                    | ACH Transaction Search                  |                                                      |                     |                                                |   |          |           |          |
| Stops and Vexios         Baccolon Roms         Correction Report         State Detect Oncols         State Detect Oncols         Account Reconciliation Summary         Cherge Report Reconciliation Summary         Deposed Reconciliation Summary         User Service (Centrity         Deposed Reconciliation Summary         Account Reconciliation Summary         Account Reconciliation Summary         Account Reconciliation Summary         Account Reconciliation Summary         Account Reconciliation Summary         Account Reconciliation Summary         Action State Service (Service)         Bill         Action State Service (State Service)                                                                                                    | 🚐 Transaction Reports                   |                                                      |                     |                                                |   |          |           |          |
| Stops and Vexios         Baccolon Roms         Correction Report         State Detect Oncols         State Detect Oncols         Account Reconciliation Summary         Cherge Report Reconciliation Summary         Deposed Reconciliation Summary         User Service (Centrity         Deposed Reconciliation Summary         Account Reconciliation Summary         Account Reconciliation Summary         Account Reconciliation Summary         Account Reconciliation Summary         Account Reconciliation Summary         Account Reconciliation Summary         Action State Service (Service)         Bill         Action State Service (State Service)                                                                                                    | Daily Checks Issued Summary             | •                                                    |                     |                                                |   |          |           |          |
| Correction Report Blab Dated Orders Account Reconciliation Summary Check Reconciliation Summary Depend Reconciliation Summary Dependent Dependent Dependent                                                                                                    |                                         |                                                      |                     |                                                |   |          |           |          |
| State Dated Checks         Account Reconciliation Summary         Checks Reconciliation Summary         Pages Reconciliation Summary         Date Subject Subject Summary         Checks Reconciliation Summary         Checks Reconciliation Summary         Checks Reconciliation Summary         Checks Reconciliation Summary         Checks Reconciliation Summary         Checks Reconciliation Summary         Checks Reconciliation Summary         Checks Reconciliation Summary         Checks Reconciliation Summary                                                                                                    | Exception items                         |                                                      |                     |                                                |   |          |           |          |
| Account Reconciliation Summary<br>Cher's Reconciliation Summary<br>Digited Reconciliation Summary<br>Digited Reconciliation Summary<br>Digited System Reports<br>Exet Dynamic Reports<br>Target System Reports                                                                                                    | Correction Report                       |                                                      |                     |                                                |   |          |           |          |
| Check Deconciliation Clammary Paper Paper                                                                                                    | Stale Dated Ohecks                      |                                                      |                     |                                                |   |          |           |          |
| Deptsel Reconciliation Stammary       Mail       Cherrit Activ <sup>2</sup> -ith       User Setting (Clent)       B91     System Reports       Act12 Antisorcation Fillers       Transaction Fillers / Diocks                                                                                                    |                                         |                                                      |                     |                                                |   |          |           |          |
| John Columit AutorXIII       User Setup (Clemit)       Bill Scyclem Report       ACEL Authorizations Rolem       Transie linker Hinler / Discks                                                                                                    |                                         |                                                      |                     |                                                |   |          |           |          |
| User Setup (Client) [8] Gystem Reports ACT (A Althorizations Relies Transaction Fillers / Docks                                                                                                    |                                         |                                                      |                     |                                                |   |          |           |          |
| EDE Oxystem Response<br>Arch Anthronous Russes<br>Transactions Rulemy / Ducks                                                                                                    | Client Add/Edit                         |                                                      |                     |                                                |   |          |           |          |
| ACLI Authorization Folies Transaction Filters / Blocks                                                                                                    | User Setup (Client)                     |                                                      |                     |                                                |   |          |           |          |
| Transaction Fillers / Diocks                                                                                                    | IIII System Reports                     |                                                      |                     |                                                |   |          |           |          |
|                                                                                                    | ACH Authorization Rules                 |                                                      |                     |                                                |   |          |           |          |
| S Weit Linke                                                                                                    | Transaction Filters / Blocks            |                                                      |                     |                                                |   |          |           |          |
|                                                                                                    | % Web Links                             |                                                      |                     |                                                |   |          |           |          |
|                                                                                                    |                                         | •                                                    |                     |                                                |   |          |           |          |
|                                                                                                    |                                         |                                                      |                     |                                                |   |          |           |          |
|                                                                                                    |                                         |                                                      |                     |                                                |   |          |           |          |
| https://www.continescurel.com/BankEmarcialBusitionPay/Manas/Manas                                                                                                    |                                         |                                                      |                     |                                                |   |          |           |          |
| , # 4 💻 🔟 🦧 💁 🤐 📲                                                                                                    | ) 🛄 🖓 Ht 🔂 🗰 🛹                          | - <u></u>                                            |                     | 요즘 아이는 것은 것은 것은 것은 것은 것을 하는 것을 것을 것을 것을 것을 했다. |   |          |           |          |

B. To add a Rule, select the **Blue Plus Sign** button (located in the upper right corner).

| K 🔲 🛛 🗊 Gustomer Service Center WorkPir 🗙 📔   | Welcome x 🖾 New tab x 🔯 Best/Financial 1 x 🔩 Bast/Financial Positive Pay x +                                                                                                    |      |     |        |
|-----------------------------------------------|----------------------------------------------------------------------------------------------------|------|-----|--------|
| <ul> <li>C A D https://www.centric</li> </ul> | weuw1.com/BankTinsmialPusitivePay/Huma/Menu#                                                                                                    | - ra | Ф 🙁 | ··· (] |
| ≡ ★                                           | *                                                                                                    | ?    |     | ۰ ي    |
| Collapse All -                                |                                                                                                    |      |     | •      |
| Exception Processing                          |                                                                                                    |      |     |        |
| Quick Exception Processing                    | A CHARACTER AND A CHARACTER AND | 1    |     |        |
| User Guides & Training Videos                 |                                                                                                    | (    |     | +      |
| 😂 Transaction Processing                      |                                                                                                    |      |     |        |
| Submit Issued Check File                      | There are no results to display.                                                                                                    |      |     |        |
| Add New Issued Check                          |                                                                                                    |      |     |        |
| Void a Check                                  |                                                                                                    |      |     | _      |
| Oheck Search                                  |                                                                                                    |      |     |        |
| ACH Transaction Search                        |                                                                                                    |      |     |        |
| 🗁 Transaction Reports                         |                                                                                                    |      |     |        |
| Daily Checks Issued Summary                   |                                                                                                    |      |     |        |
| Stops and Voids                               |                                                                                                    |      |     |        |
|                                               |                                                                                                    |      |     |        |

C. Under Account Nickname, select the account you want to add the rule to.

| × | 🗂   🥵 Customer Service Center WorkPic 🖂   💿 W | /elcome X 🛛 🖾 New tab X 🖉 🕼                  | nkfinancial   🕺 📲 Bank financial Positive Pay 🕺 📑 |                   |     |    |     | - 0 | ×        |
|---|-----------------------------------------------|----------------------------------------------|---------------------------------------------------|-------------------|-----|----|-----|-----|----------|
|   | ← C @ bttps://www.centrissec                  | are1.com/BankFinancialPositivePay/Home/Menu# |                                                   |                   | A.0 | 18 | G 🔮 | p   | Þ        |
|   | ≔ ★                                           |                                              |                                                   |                   | 1   | ?  |     | -0- | ۹,       |
| ~ | Collapse All -                                |                                              |                                                   |                   |     |    |     |     | •        |
|   | Exception Processing                          |                                              | ACH Authorization Rules                           |                   |     |    |     |     | <b>0</b> |
|   | Quick Exception Processing                    |                                              |                                                   |                   |     |    |     |     | +        |
|   | User Guides & Training Videos                 |                                              |                                                   |                   |     |    |     |     | -        |
|   | Transaction Processing                        | Add record                                   |                                                   |                   |     |    |     |     |          |
|   | Submit Issued Check File                      | Account Nickname                             | Description                                       |                   |     |    |     |     |          |
|   | Add New Issued Check                          | In Llouse Checkin                            |                                                   |                   |     |    |     |     |          |
|   | Void a Check                                  |                                              |                                                   |                   |     |    |     |     |          |
|   | Check Search                                  | Test Training                                | SEC Code                                          | Notification Type |     |    |     |     |          |
|   | ACH Transaction Nearch                        |                                              | ALL - All SHC Codes                               | Create Exception  |     |    |     |     |          |
|   | Contransaction Reports                        |                                              |                                                   |                   |     |    |     |     |          |
|   | Daily Checks Issued Summary                   | Debits or Credits                            | Max Allowable Amount                              |                   |     |    |     |     |          |
|   | Stops and Volds                               |                                              | ×                                                 |                   |     |    |     |     |          |

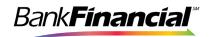

- D. Complete the following fields:
  - a. Description Enter a description of the Rule you are adding. This is for your reference (i.e., All ACH Debits, All ACH Credits, All ACH, etc.).
  - b. Company ID Enter the Company ID given to you by the Originator of the ACH item. If you don't know the ID and the ACH company already transacted on your *BankFinancial* account, send an email to <u>#Best@bankfinancial.com</u> or contact our Business Customer Service Center at 833-894-6999 to determine the Company ID.

\*\*For a Generic Rule that covers all companies, this should be left blank.

- c. SEC Code Select the Standard Entry Class (SEC) Code given to you by the Originator of the ACH item. If the SEC Code was not given to you, use the drop-down arrow and select **All All SEC Codes**.
- d. Debits or Credits Select Debits Only, Credits Only or both DR and CR.
- e. Max Allowable Amount Enter a Maximum Allowable Amount. Any ACH item with criteria entered that is over this amount will create an Exception which will need to be approved. Example: Set to \$1.00 if you want to view ALL ACH entries over \$1.00.
- f. Click Save Changes.

| *                             |                   |   |                         |                   |                   | <b>?</b> |       | 4 |
|-------------------------------|-------------------|---|-------------------------|-------------------|-------------------|----------|-------|---|
| Collapse All -                |                   |   |                         |                   |                   |          |       |   |
| Exception Processing          |                   |   | ACH Authorization Rules |                   |                   |          |       |   |
| Quick Exception Processing    |                   |   | Activation20001100c3    |                   |                   |          |       |   |
| User Guides & Training Videos |                   |   |                         |                   |                   |          |       |   |
| Transaction Processing        | Add record        |   |                         |                   |                   |          |       |   |
| Submit Issued Check File      | Account Nickname  |   | Description             |                   |                   |          |       |   |
| Add New Issued Check          | In House Checkin  | ~ | All ACH Debits          |                   |                   |          |       |   |
| /old a Check                  |                   |   |                         |                   |                   |          |       |   |
| Check Search                  | Company ID        |   | SEC Code                | Notification Type |                   |          |       |   |
| ACH Transaction Search        |                   |   | ALL - All SEC Codes     | Create Exception  |                   |          |       |   |
| Transaction Reports           |                   |   |                         |                   |                   |          |       |   |
| Daily Checks Issued Summary   | Debits or Credits |   | Max Allowable Amount    |                   |                   |          |       |   |
| Stops and Voids               | Debits only       | ~ | 1.00                    |                   |                   |          |       |   |
| Exception Items               |                   |   |                         |                   |                   |          |       | - |
| Correction Report             |                   |   |                         | Cancel            | Save and Add More | Save Ch  | anges |   |
| Stale Dated Checks            |                   |   |                         |                   |                   |          |       |   |

## V. Transaction Filter/Block Setup

The ACH Transaction Filter/Block feature allows you to set up rules for all ACH debits and/or credits so that the system will look at the ACH items that have posted to your account and create an ACH exception every time an ACH meeting that criteria posts to your account. This works the opposite of the rules above.

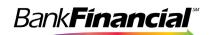

*Processing Note*: If you have both a Rule and a Block with similar criteria, the Block rule will always supersede the Rule and an ACH exception will be created.

- A. Select **Transition Filter / Block Setup** from the side from the side navigation menu under **System Reports**.
- B. Select the Account you would like to add a Block ACH item to.
- C. Enter a description of the ACH item. This will be for your reference.
  - a. Company ID Enter the Company ID given to you by the Originator of the ACH item. If you don't know the ID and the ACH company already transacted on your *BankFinancial* account, send an email to <u>#Best@bankfinancial.com</u> or contact our Business Customer Service Center at 833-894-6999 to determine the Company ID.
    - \*\*For a Generic Rule that covers all companies, this should be left blank.
- D. Select the Standard Entry Class (SEC) Code given to you by the Originator of the ACH item. If the SEC Code was given to you, use the drop-down arrow and select **All All SEC Codes**.
- E. Leave the "From" Tran Code and "Thru" Tran Code blank.
- F. Select Debits Only, Credits Only or both DR and CR.
- G. Enter a Minimum Filter Amount. Transactions must have an amount greater than or equal to this amount for this filter to apply. Any transaction that exceeds the minimum filter amount will create an Exception. If the minimum filter amount is left blank, the transaction amount filter will not be used.
- H. The Notification Type must be set to **Create Exception** for the ACH item to be included as an exception item; otherwise, you will only receive an email notification of the ACH item details.
- I. Click Save Changes to save your Block.

| C A https://www.centr                       | ixsecure1.com/BankFinancialPositivePay/Home/Menu# |   |                                  |                   |                   | $\forall \rho$ | 19 8     | i) 🛎 | 2 - |
|---------------------------------------------|---------------------------------------------------|---|----------------------------------|-------------------|-------------------|----------------|----------|------|-----|
| *                                           |                                                   |   |                                  |                   |                   |                | ?        |      | -   |
| Collapse All -                              |                                                   |   |                                  |                   |                   |                |          |      |     |
| xception Processing                         |                                                   |   | Transaction Filters / Blocks     |                   |                   |                |          |      |     |
| uick Exception Processing                   |                                                   |   |                                  |                   |                   |                |          |      |     |
| ser Guides & Training Videos                | Add record                                        |   |                                  |                   |                   |                |          |      |     |
| ansaction Processing                        |                                                   |   |                                  |                   |                   |                |          |      |     |
| ubmit Issued Check File                     | Account Nickname                                  |   | Company ID                       |                   |                   |                |          |      |     |
| dd New Issued Check                         | In House Checkin                                  | ~ | 1321456789                       |                   |                   |                |          |      |     |
| old a Check                                 |                                                   |   |                                  |                   |                   |                |          |      |     |
| heck Search<br>CH Transaction Search        | SEC Code<br>ALL - All SEC Codes                   | ~ | From Tran Code                   | Thru Tran Code    |                   |                |          |      |     |
| ransaction Reports                          | ALL - All SEC Codes                               |   |                                  |                   |                   |                |          |      |     |
|                                             | Debits or Credits                                 |   | Minimum Amount                   | Notification Type |                   |                |          |      |     |
| ally Checks Issued Summary<br>ops and Voids | Debits only                                       | ~ | 500.00                           | Create Exception  |                   |                |          | ~    |     |
| cops and voids                              |                                                   |   |                                  |                   |                   |                |          |      |     |
| orrection Report                            |                                                   |   |                                  | Cancel            | Save and Add More |                | ave Chan |      |     |
| tale Dated Checks                           |                                                   |   |                                  | Cancel            | Save and Add More | 54             | ave chan | ges  |     |
| count Reconciliation Summary                |                                                   |   |                                  |                   |                   |                |          |      |     |
| heck Reconciliation Summary                 |                                                   |   |                                  |                   |                   |                |          |      |     |
| eposit Reconciliation Summary               |                                                   |   |                                  |                   |                   |                |          |      |     |
| lient Add/Edit                              |                                                   |   | There are no results to display. |                   |                   |                |          |      |     |
| er Gelup (Client)                           |                                                   |   | There are no resold to display.  |                   |                   |                |          |      |     |
| /stem Reports                               |                                                   |   |                                  |                   |                   |                |          |      |     |
| CH Authorization Builds                     |                                                   |   |                                  |                   |                   |                |          |      |     |
| ransaction Filters / Blocks                 |                                                   |   |                                  |                   |                   |                |          |      |     |
| /cb Links                                   |                                                   |   |                                  |                   |                   |                |          |      |     |
|                                             |                                                   |   |                                  |                   |                   |                |          |      |     |
|                                             |                                                   |   |                                  |                   |                   |                |          |      |     |
|                                             |                                                   |   |                                  |                   |                   |                |          |      |     |
|                                             |                                                   |   |                                  |                   |                   |                |          |      |     |

You will receive a message at the top of the screen with the results of your added rule. The new rule will also be displayed on the screen and can be edited at any time by selecting the **Edit** link. You can also delete the rule by selecting the **Edit** link and then **Delete**.

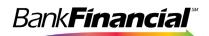

| C G bitps://www.centris        | secure1.com/BankFinancialPos | inversity/mome/Menu# |                  |                |                     |                   |                       | A% 53             | a vo   | - B |
|--------------------------------|------------------------------|----------------------|------------------|----------------|---------------------|-------------------|-----------------------|-------------------|--------|-----|
| 🛨 🚖                            |                              |                      |                  |                |                     |                   |                       | 🕋 <sup>1</sup>    | 2 1    |     |
| Collapse All                   |                              |                      |                  |                |                     |                   |                       |                   |        |     |
| Exception Processing           |                              |                      |                  | Trapsac        | tion Filters / Bloc | -ke               |                       |                   |        |     |
| Quick Exception Processing     |                              |                      |                  | riansac        | CION FILLERS / BIOC | - 10              |                       |                   |        |     |
| User Guides & Training Videos  |                              |                      |                  |                |                     |                   |                       |                   |        |     |
| Transaction Processing         | ction Processing             |                      |                  |                |                     |                   |                       | Q                 |        | * 1 |
| Submit Issued Check File       | Account Nickname             | ↑   Company ID       | SEC Code         | From Tran Code | Thru Tran Code      | Debits or Credits | Minimum Fliter Amount | Notification Type |        |     |
| Add New Issued Check           |                              |                      |                  |                |                     |                   |                       |                   |        |     |
| Vold a Check                   | In House Checkin             | 1821456789           | ALL - All Standa |                |                     | Debits Only       | \$500.00              | Create Exception  |        | 2   |
| Check Search                   | Showing 1 result             |                      |                  |                |                     |                   |                       |                   | View 1 | ~   |
| ACH Transaction Search         |                              |                      |                  |                |                     |                   |                       |                   | _      |     |
| Transaction Reports            |                              |                      |                  |                |                     |                   |                       |                   |        |     |
| Daily Checks Issued Summary    |                              |                      |                  |                |                     |                   |                       |                   |        |     |
| Stops and Voids                |                              |                      |                  |                |                     |                   |                       |                   |        |     |
| Exception Items                |                              |                      |                  |                |                     |                   |                       |                   |        |     |
| Correction Report              |                              |                      |                  |                |                     |                   |                       |                   |        |     |
| Stale Dated Checks             |                              |                      |                  |                |                     |                   |                       |                   |        |     |
| Account Reconciliation Summary |                              |                      |                  |                |                     |                   |                       |                   |        |     |
| Check Reconciliation Summary   |                              |                      |                  |                |                     |                   |                       |                   |        |     |
| Deposit Reconciliation Summary |                              |                      |                  |                |                     |                   |                       |                   |        |     |
| Client Add/Edit                |                              |                      |                  |                |                     |                   |                       |                   |        |     |
| User Setup (Client)            |                              |                      |                  |                |                     |                   |                       |                   |        |     |
| System Reports                 |                              |                      |                  |                |                     |                   |                       |                   |        |     |
| ACH Authorization Rules        |                              |                      |                  |                |                     |                   |                       |                   |        |     |
| Transaction Eliters / Blocks   |                              |                      |                  |                |                     |                   |                       |                   |        |     |
| Web Links                      |                              |                      |                  |                |                     |                   |                       |                   |        |     |
|                                |                              |                      |                  |                |                     |                   |                       |                   |        |     |
|                                |                              |                      |                  |                |                     |                   |                       |                   |        |     |
|                                |                              |                      |                  |                |                     |                   |                       |                   |        |     |

#### VI. Exception Processing

Each day that checks and ACH items are presented against your account, *BankFinancial* matches the payment information against your issued check file or your ACH block filters. If a check or ACH does not match, we will notify you and allow you the opportunity to review those exception items and mark them for return. By default, all exception items are marked as Pay unless you mark them as Return.

- A. Select Quick Exception Processing from the side navigation menu.
- B. Use the drop-down arrow again, where it shows the total number items Paid Not Issued and total dollar amount. This will open the list of exception items.

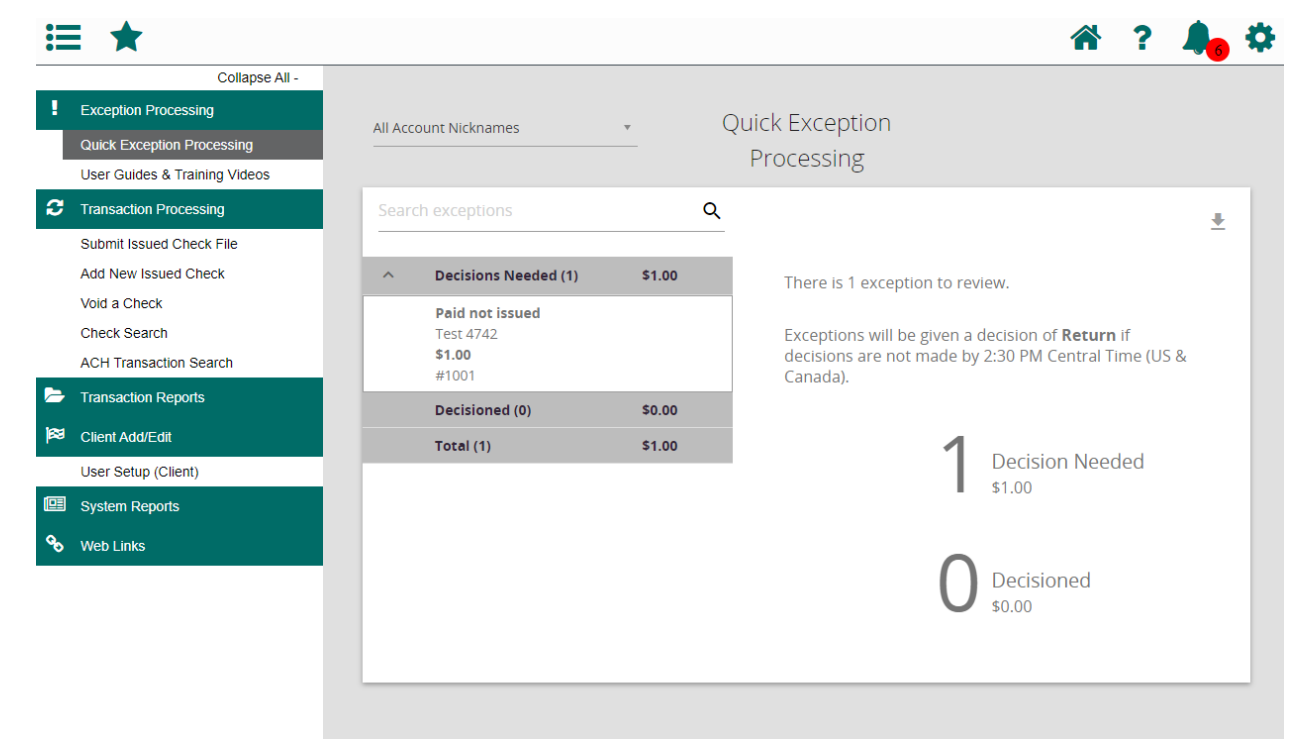

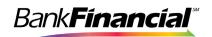

C. Click on each individual amount to open the item and view the check. The first box is the total of all; the second box displays the first item.

| •=         | ≣ ★                                                                                                   |                                                    |            |        | 😤 ? 🎝                                                                                                    | ł |
|------------|----------------------------------------------------------------------------------------------------|----------------------------------------------------|------------|--------|----------------------------------------------------------------------------------------------------|---|
| !          | Collapse All -<br>Exception Processing<br>Quick Exception Processing<br>User Guides & Training Videos | All Account Nicknam                                | nes        | ¥      | Quick Exception<br>Processing                                                                                                    |   |
| C          | Transaction Processing                                                                                | Search exception                                   |            |        | م 🛓                                                                                                    |   |
|            | Submit Issued Check File<br>Add New Issued Check                                                      | ^ Decisions                                        | Needed (1) | \$1.00 | There is 1 evention to review                                                                                                    |   |
|            | Void a Check<br>Check Search<br>ACH Transaction Search                                                | Paid not is<br>Test 4742<br><b>\$1.00</b><br>#1001 |            |        | There is 1 exception to review.<br>Exceptions will be given a decision of <b>Return</b> if<br>decisions are not made by 2:30 PM Central Time (US &<br>Canada). |   |
|            | Transaction Reports                                                                                   | Decisione                                          | d (0)      | \$0.00 |                                                                                                    |   |
| 8          | Client Add/Edit<br>User Setup (Client)                                                                | Total (1)                                          |            | \$1.00 | Decision Needed                                                                                                    |   |
|            | System Reports                                                                                        |                                                    |            |        | \$1.00                                                                                                    |   |
| <b>6</b> 0 | Web Links                                                                                             |                                                    |            |        | Decisioned \$0.00                                                                                                    |   |

D. The image of the check will display, you can toggle between front and back, then mark either Pay or Return – then SAVE the decision.

| Collapse All -                                                                |                                        |         |                                                                                         |                                                   |
|-------------------------------------------------------------------------------|----------------------------------------|---------|-----------------------------------------------------------------------------------------|---------------------------------------------------|
| Exception Processing Quick Exception Processing Jser Guides & Training Videos | All Account Nicknames                  | <b></b> | Quick Exception<br>Processing                                                           |                                                   |
| Transaction Processing                                                        | Search exceptions                      | с       | ર                                                                                       | + >                                               |
| Submit Issued Check File<br>Add New Issued Check                              | Decisions Needed (1)                   | \$1.00  | –<br>Paid not issued                                                                    | <u> </u>                                          |
| Void a Check<br>Check Search<br>ACH Transaction Search                        | Paid not issued<br>Test 4742<br>\$1.00 |         | Default Decision: Return                                                                | Cutoff Time: 2:30 PM Central Tin<br>(US & Canada) |
| Transaction Reports                                                           | #1001<br>Decisioned (0)                | \$0.00  | Account Nickname: Test 4742<br>Amount: \$1.00<br>Issued Date: 07/09/2024                | Check #: 1001<br>Paid Date: 07/09/2024            |
| Client Add/Edit                                                               | Total (1)                              | \$1.00  | 1550ed Date: 07/05/2024                                                                 |                                                   |
| User Setup (Client)                                                           |                                        |         | Front                                                                                   | Back                                              |
| System Reports                                                                |                                        |         | Hover over image to zoo                                                                 | m. Click to view full-size image.                 |
| Web Links                                                                     |                                        |         | TEST TRAINING ONLY ACCOUNT<br>540 MAIN ST<br>DOWNERS GROVE IL 60315-6019<br>632-24-2610 | ONTAINS & FACSIMILE WATERMARK<br>コンリリアッシュア 1001   |

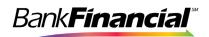

Use the drop-down menu to indicate the reason for the decision, then click the blue "SAVE" button.

| Collapse All -                |                              |            | Processing                                                                                                    |                                                   |
|-------------------------------|------------------------------|------------|----------------------------------------------------------------------------------------------------|---------------------------------------------------|
| Exception Processing          | Search exceptions            | Q          |                                                                                                    |                                                   |
| Quick Exception Processing    |                              | Ч          |                                                                                                    | ± ×                                               |
| User Guides & Training Videos | Decisions Needed ()          |            |                                                                                                    |                                                   |
| Transaction Processing        | , Decisionis freedea (       | (1) \$1.00 | Paid not issued                                                                                                    |                                                   |
| Submit Issued Check File      | Paid not issued<br>Test 4742 |            | Default Decision: Return                                                                                                    | Cutoff Time: 2:30 PM Central Tin<br>(US & Canada) |
| Add New Issued Check          | \$1.00                       |            |                                                                                                    |                                                   |
| Void a Check                  | #1001                        |            | Account Nickname: Test 4742<br>Amount: \$1.00                                                                                                    | Check #: 1001<br>Paid Date: 07/09/2024            |
| Check Search                  | Decisioned (0)               | \$0.00     | Issued Date: 07/09/2024                                                                                                    |                                                   |
| ACH Transaction Search        | Total (1)                    | \$1.00     |                                                                                                    |                                                   |
| Transaction Reports           |                              |            | Front                                                                                                    | Back                                              |
| Client Add/Edit               |                              |            | о<br>•                                                                                                    | n. Click to view full-size image.                 |
| User Setup (Client)           |                              |            | THE BACK OF THIS CHECK<br>TEST TRAINING ONLY ACCOUNT<br>540 MAIN 37<br>DOWNERS GROVE IL 60315-6610<br>643-526-7610                                                                                                    | 1001                                              |
| System Reports                |                              |            | Paylothe Test Trainin On                                                                                                    | 1,00                                              |
|                               |                              |            |                                                                                                    |                                                   |
| Web Links                     |                              |            |                                                                                                    |                                                   |
| Web Links                     |                              |            | All he liter to be a literation of the literation of the literatio | Currie Salut                                      |
| Web Links                     |                              |            | MENO: Trot PP                                                                                                    | - Juniar Schunger                                 |
| Web Links                     |                              |            | All he liter to be a literation of the literation of the literatio | - Jeriga Satista                                  |
| Web Links                     |                              |            | иемо: <u>Таот PP</u>                                                                                                    | U<br>- Jurida Salista<br>14742+ 1001              |
| Web Links                     |                              |            | MENO: Trot PP                                                                                                    |                                                   |
| • Web Links                   |                              |            | иемо: <u>Таот PP</u>                                                                                                    | - Junger Schuder (11),                            |
| Web Links                     |                              |            | иемо: <u>Таот PP</u>                                                                                                    |                                                   |

Once your decision is saved, the summary of Decisions will display.

| =        | <b>*</b>                      |         |                      |        | x ? 📥                                                                                                    |
|----------|-------------------------------|---------|----------------------|--------|----------------------------------------------------------------------------------------------------|
| -        | Collapse All -                |         |                      |        |                                                                                                    |
| !        | Exception Processing          |         |                      |        | Quick Exception                                                                                                 |
| ٦        | Quick Exception Processing    | All Acc | ount Nicknames       | Ψ      |                                                                                                    |
|          | User Guides & Training Videos |         |                      |        | Processing                                                                                                    |
| 3        | Transaction Processing        | Sear    | ch exceptions        |        | ۹ 🛓                                                                                                    |
|          | Submit Issued Check File      |         |                      |        | <u> </u>                                                                                                    |
|          | Add New Issued Check          |         | Decisions Needed (0) | \$0.00 | There are 0 exceptions to review.                                                                               |
|          | Void a Check                  | ~       | Decisioned (1)       | \$1.00 |                                                                                                    |
|          | Check Search                  |         | Total (1)            | \$1.00 | Exceptions will be given a decision of <b>Return</b> if<br>decisions are not made by 2:30 PM Central Time (US & |
| -        | ACH Transaction Search        |         |                      |        | Canada).                                                                                                    |
| 2        | Transaction Reports           |         |                      |        |                                                                                                    |
| 8        | Client Add/Edit               |         |                      |        |                                                                                                    |
|          | User Setup (Client)           |         |                      |        | Decisions Needed                                                                                                |
|          | System Reports                |         |                      |        |                                                                                                    |
| <b>%</b> | Web Links                     |         |                      |        |                                                                                                    |
|          |                               |         |                      |        | Decisioned                                                                                                    |
|          |                               |         |                      |        | \$1.00                                                                                                    |
|          |                               |         |                      |        |                                                                                                    |
|          |                               |         |                      |        |                                                                                                    |

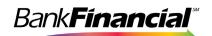

## VII. Voiding a Check

You have the option of voiding a check that was entered either on the Issued Check file upload or the Manual Check Issue process. If your accounting software tracks voided checks, then the voided check should appear in your Issued Check file and will be voided through that process.

- A. To manually void a check, select **Void a Check** from the side navigation menu under **Transaction Processing**.
- B. Select the Account to process the void. Enter the check number, check amount, and issue date and click **Find Matching Check**.

| ≡ ★                                              |                                                                                    | *   | ? |            | 0   |
|--------------------------------------------------|------------------------------------------------------------------------------------|-----|---|------------|-----|
| Collapse All - BankFinancial                     |                                                                                    |     |   | Client: LI | UNA |
| Exception Processing                             | Void a Check                                                                       |     |   |            |     |
| C Transaction Processing                         | Step 1. Enter check information.                                                   |     |   |            |     |
| Submit Issued Check File<br>Add New Issued Check | Account Nickname: (7547003401 🔍                                                    |     |   |            |     |
| Void a Check                                     | Check Number: 5011                                                                 |     |   |            |     |
| Contransaction Reports                           | Check Amount: 445.32                                                               |     |   |            |     |
| 197 Client Ads/Edit                              | Issued Date: 12/08/2016                                                            |     |   |            |     |
| System Reports                                   | Step 2. Click the "Find Matching Check" button to find the check.                  |     |   |            |     |
| % Web Links                                      | Find Matching Check                                                                | -   |   |            |     |
|                                                  |                                                                                    |     |   |            |     |
|                                                  | Step 3. Verify the check that will be voided.                                      |     |   |            |     |
|                                                  | Step 4. Click the "Void Check" button to complete the void process.                |     |   |            |     |
|                                                  | stad Cherry,                                                                       |     |   |            |     |
|                                                  | Note: Voids are retained within the system for 90 days after an item has been void | ed. |   |            |     |

C. If the check matched a check in the Issued Check list, it will appear on the page. Click **Void Check** to complete the process.

| Account Nickname          | Check #        | Check Amount | Issued Date |
|---------------------------|----------------|--------------|-------------|
| 7047003401                | 5011           | 445.32       | 12/08/2016  |
| ep 4. Click the "Void Che | eck" button to |              |             |

D. You will receive a confirmation message at the top of the screen with the status of the Void request.

✓ \*\* The check has been successfully voided \*\*